## **Online Burn Permits**

Go to the Town of Salisbury website and select Fire Department under Government tab:

## <https://www.salisburyma.gov/fire-department>

Once you are on the Fire Department site select Burning Permit Purchase & Activation. Please see below:

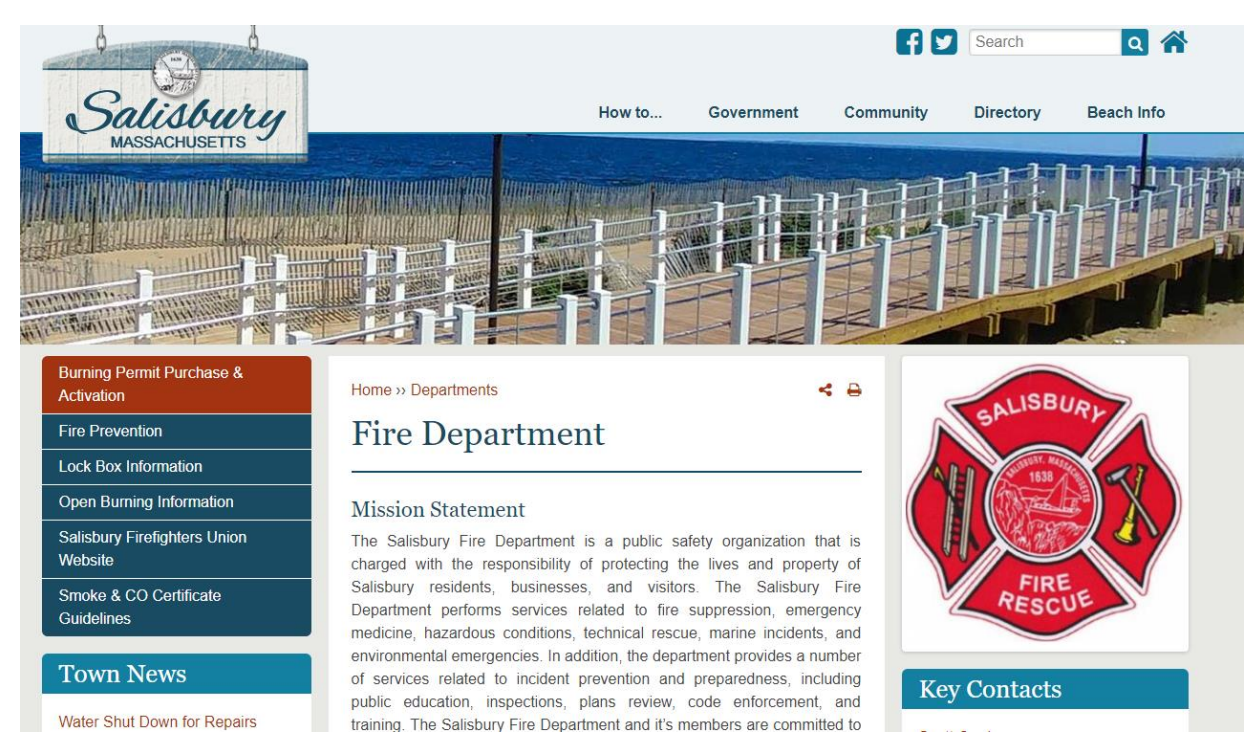

You will be re-directed to the City Hall Systems site pictured below. Select Buy Burning Permit on the left. Follow the site directions to purchase your permit.

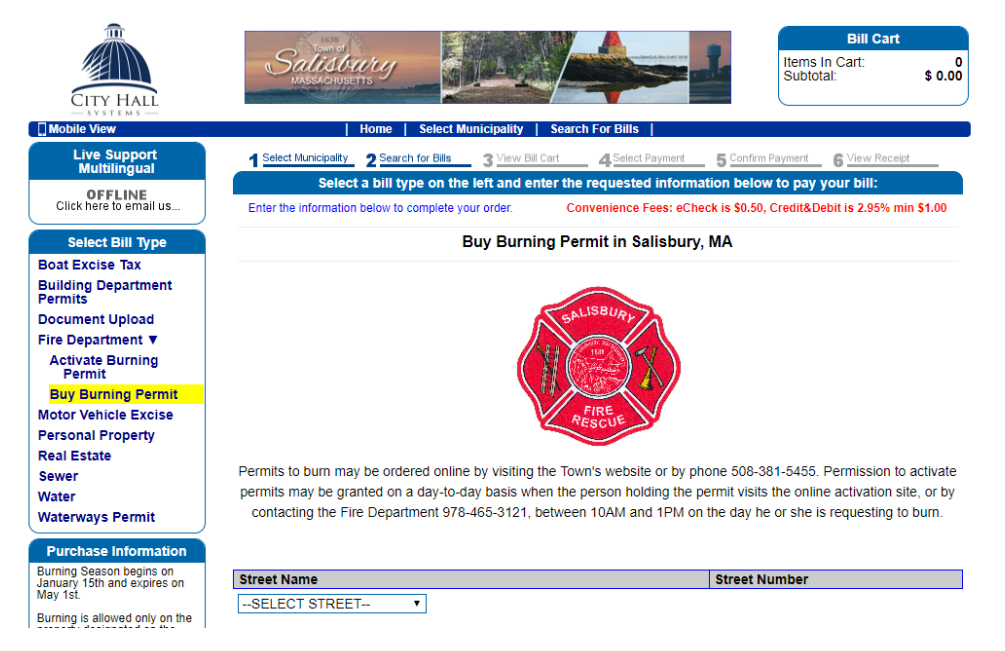

## **Online Burn Permits**

You will need to activate your permit every time you would like to burn.

Go to the Fire Department Site: <https://www.salisburyma.gov/fire-department> to activate your permit. Select Burning Permit Purchase & Activation. Select Activate Burning Permit shown below. After your initial purchase there will be no fee associated with activating the permit. You will just need to type in your address and last name.

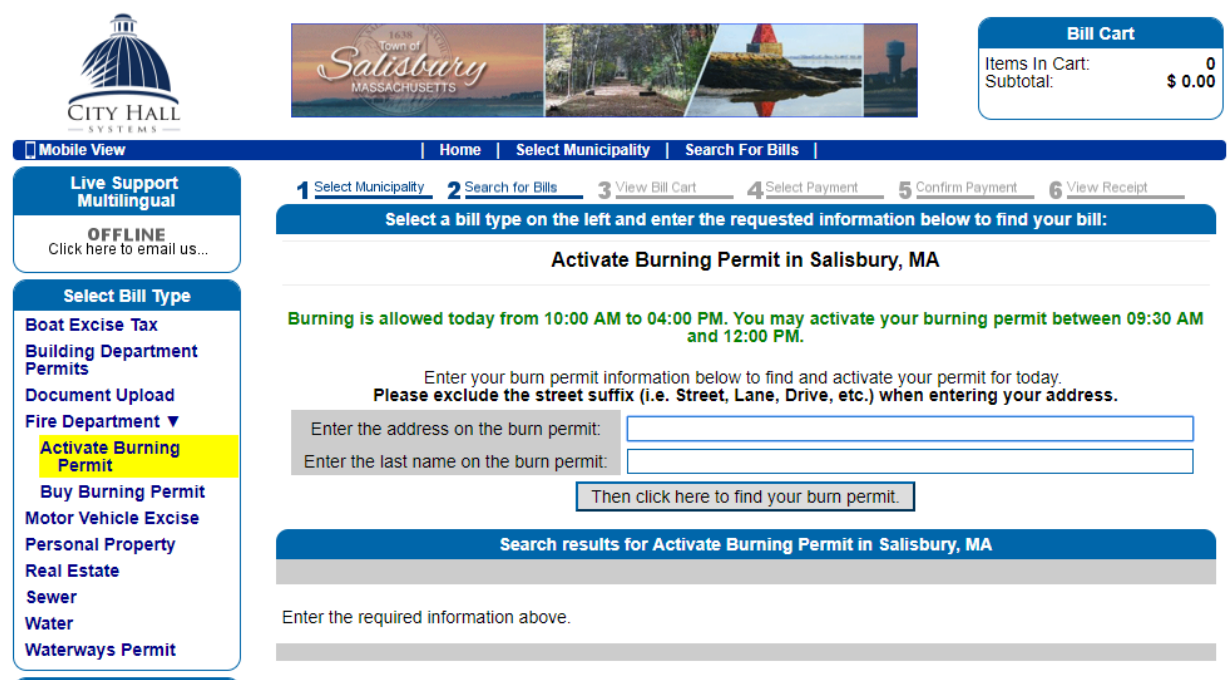